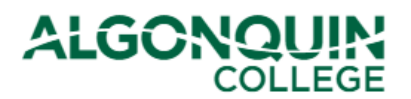

### **Using the Academic Planner**

*Declare into your part-time program of study using the ACSIS Academic Planner. Track your progression, register for courses and apply to graduate all in one tool.*

#### **STEP 1**

Log in to [ACSIS](https://acsis.algonquincollege.com/students/) using your student number.

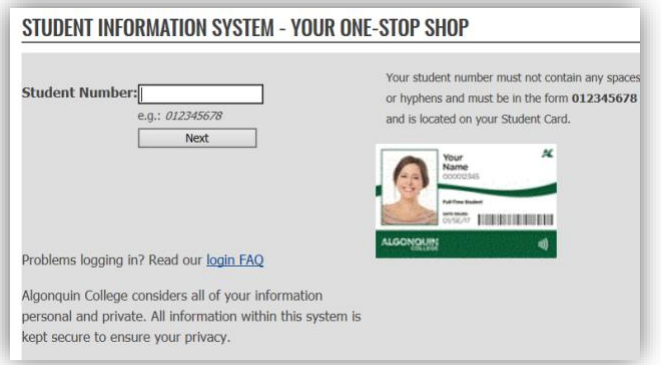

### **STEP 2**

Select *Academic Planner* under *Part-time.*

#### **PART-TIME STUDENTS**

**Academic Planner Application to Graduate** 

#### **STEP 3**

If you are not already declared into a program, review the list of eligible programs and select **Declare**.

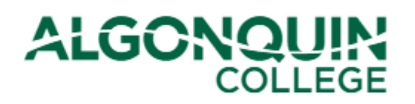

#### **Declare your program**

Did you know that you've completed 1 course in 6000X Accounting (4 Year(s) to Complete) 2023/2024 Version?

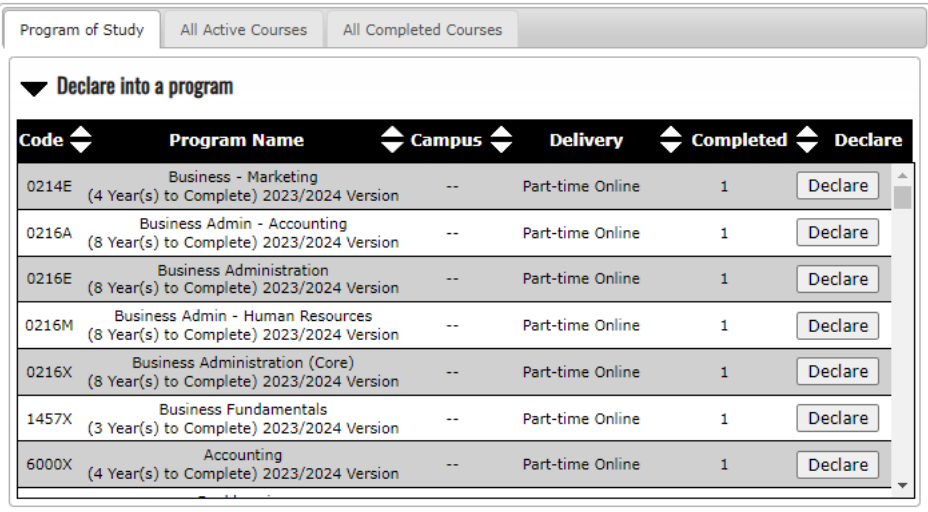

If you select the wrong program or change your mind, you can always **Undeclare**.

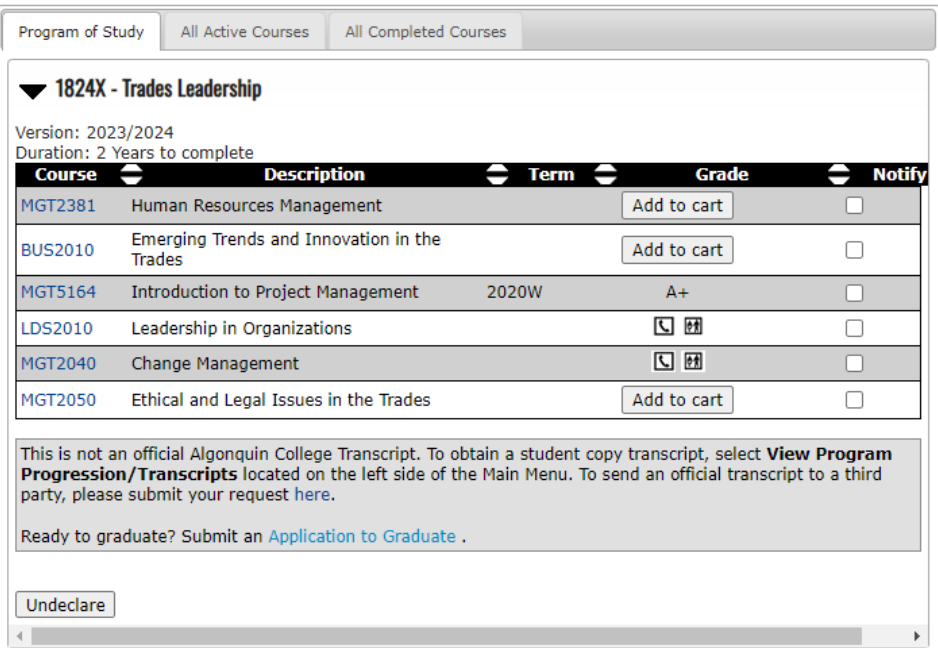

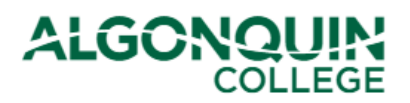

### **STEP 4**

Track your progression. View your **final grades**, **active courses**, and select **Add to Cart** to register for upcoming terms.

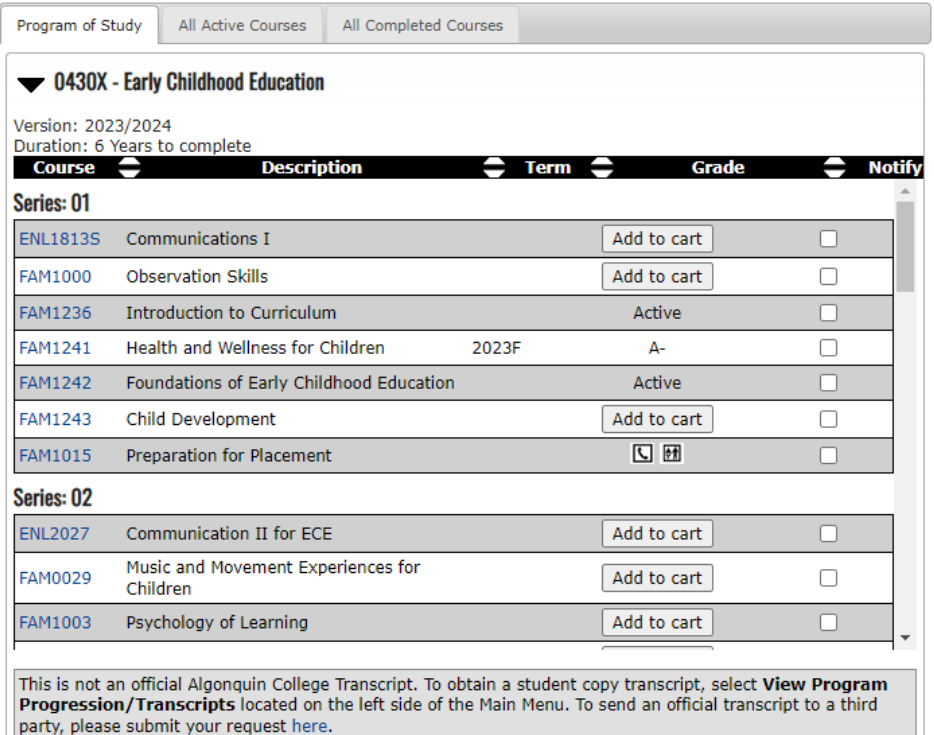

Ready to graduate? Submit an Application to Graduate.

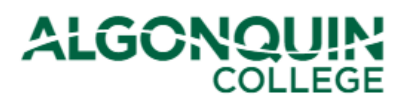

### **STEP 5**

When all requirements are completed, review your progress and select Application to Graduate.

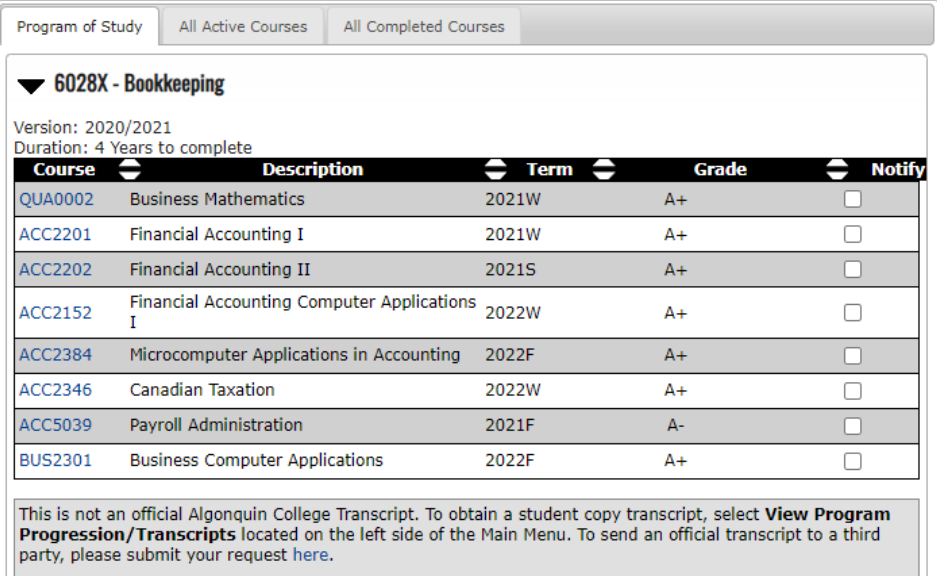

Ready to graduate? Submit an Application to Graduate.